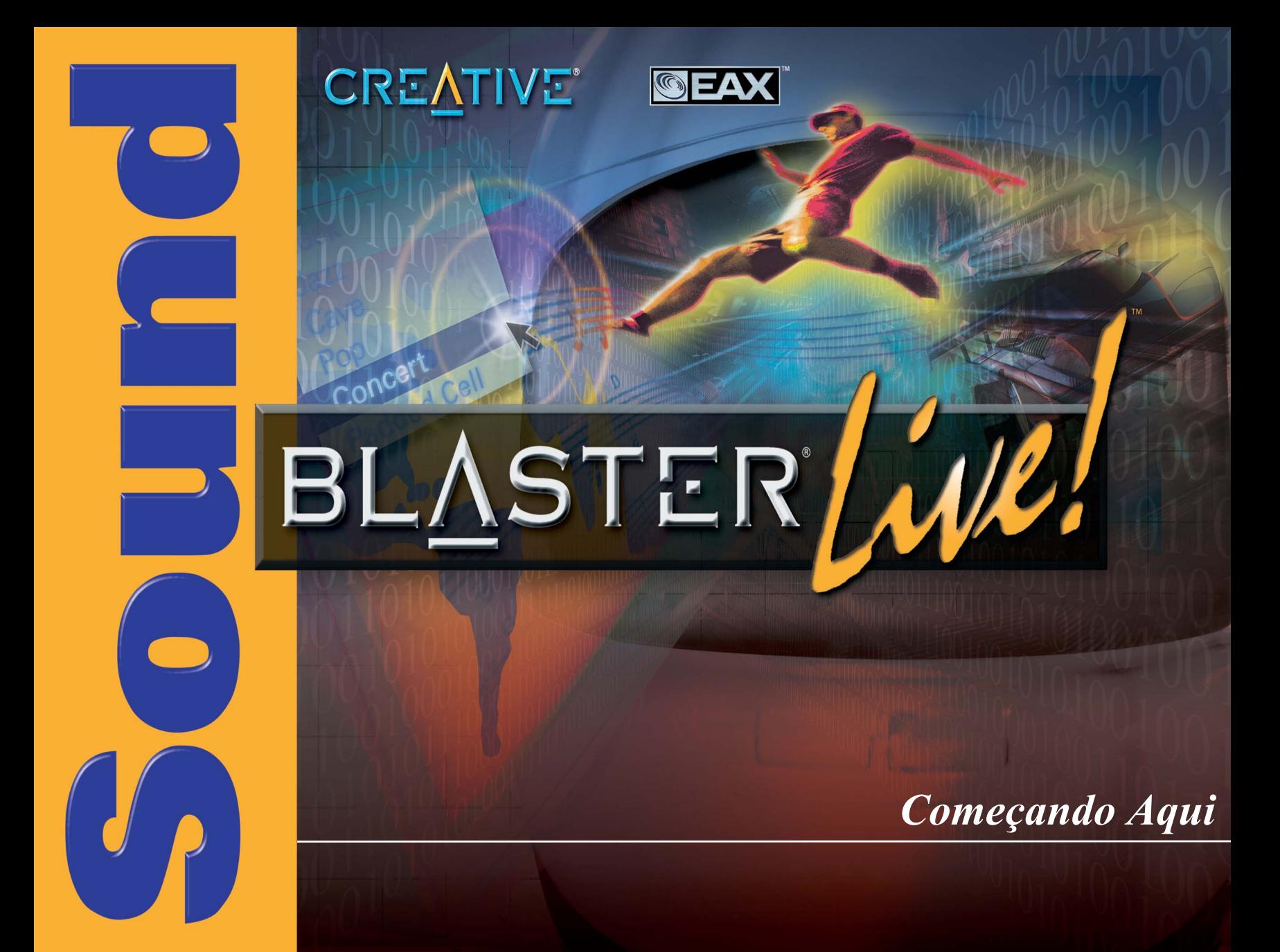

## Começando Aqui

#### **Creative Sound Blaster Live!**

A informação neste original é sujeita à mudança sem observação e não representa um compromisso na parte Creative Technology Ltd. Nenhum que a parte deste manual pode ser reproduzida ou transmitido em todo o formulário ou por quaisquer meios, eletrônico ou mecânico, including photocopying e gravar, para nenhuma finalidade sem a permissão escrita Creative Technology Ltd. O software descrito neste original é equipado sob um acordo de licença e pode ser usado ou copí somente de acordo com os termos do acordo de licença. É ilegal para copí o software em todo o outro media a não ser que como permitido especificamente no acordo de licença. O licensee pode fazer uma cópia do software para finalidades backup.  $O \n\circledcirc 2001$  do copyright por Creativo Tecnologia Ltd. todo endireita reserved.

Versão 1.0  $I$ unho 2001

Sound Blaster e Blaster são marcas registradas, e a Sound Blaster Live! A Sound Blaster PCI, EMU10K1, EAX, e Creative Multi Speaker Surround são marcas de fabricantes de Creative Technology Ltd. em os Estados Unidos e/ou em outros países. E-Mu e SoundFont são marcas registradas de E-mu Systems, Inc. SoundWorks e uma marca de fabricante, e Micro Works, PCWorks e FourPointSurround são marcas de fabricantes de Cambridge SoundWorks, Inc. Macintosh e uma marca registrada e Mac e Power Mac são marcas de fabricantes de Apple Computers, Inc. em os Estados Unidos e/ou outros países. Mixman e uma marca registrada de Mixman Technologies Inc. SoundJam MP e uma marca registrada de Casady & Greene, Inc. Deus Ex e uma marca de fabricante de Ion Storm L.P. Tudo direitos reservado.

Todos nomes restantes do tipo e do produto alistados são marcas registradas ou marcas registradas registadas de seus suportes respectivos.

Todo o assunto das especificações a mudar sem observação prévia. O uso deste produto é sujeito à garantia limitada. Os índices reais podem diferir ligeiramente daqueles retratados.

Este produto é projetado ajudar-lhe no material reproduzindo para que você possui o copyright ou autorizado para copí pelo proprietário do copyright ou pela isenção na lei aplicável. A menos que você possuir o copyright ou tiver tal autorização, você pode violating a lei de copyright e pode ser sujeito ao pagamento dos danos e de outros remédios. Se você for incerto sobre suas direitas, você deve contatar seu conselheiro legal.

#### This product is covered by one or more of the following U.S. patents:

4,506,579; 4,699,038; 4,987,600; 5,013,105; 5,072,645; 5,111,727; 5,144,676; 5,170,369; 5,248,845; 5,298,671; 5,303,309; 5,317,104; 5,342,990; 5,430,244; 5,524,074; 5,698,803; 5,698,807; 5,748,747; 5.763.800: 5.790.837.

# **GARANTIA LIMITADA DE HARDWARE**

A Creative Technology Ltd. ("Creative") garante, por um período de uma (1) ano a partir da data de compra, a ausência de defeitos neste produto. Os CD-ROM e/ou discos incluídos também são garantido para estar livres do defeitos em materiais e no habilidade por um período de 60 dias da data da compra, ou do outro período requerido pela lei aplicável (o "período da garantia").No caso de um defeito de material ou fabricação durante o período de garantia, a Creative Labs, a seu critério, efetuará o reparo ou a substituição do produto defeituoso quando este for devolvido à Creative Labs pelo proprietário. A reparação para os casos de defeito no produto é limitada ao reparo ou à substituição, não cobrindo quaisquer outros danos.

A Creative especificamente rejeita todas outras garantias, explícitas ou implícitas, incluindo, mas não se limitando a, garantias implícitas de comerciabilidde e adequação a um determinado propósito. Com respeito ao uso deste produto, em nenhum caso a Creative Labs será responsável por qualquer perda nos lucros ou qualquer dano comercial, incluindo, mas não se limitando a, danos especiais, incidentais, consequenciais, ou outros. Alguns estados/países não permitem a exclusão da limitação de responsabilidade por danos consequenciais ou incidentais, caso este em que a limitação acima pode não ser aplicável.

Creative faze a determinação final se o produto esteja defeituoso. Você deve entregar o produto com o número de autorização de devolução de material (RMA) e uma prova de compra datada. Para obter um número de RMA, contacte o Suporte Técnico da Creative. Caso o Suporte Técnico da Creative Labs verifique que o produto está defeituoso, o Departamento de Autorização de Devoluções emitirá um número de RMA para ser colocado no lado externo da embalagem do produto. A Creative não pode aceitar qualquer produto que não apresente um número de RMA na embalagem. A embalagem original (ou equivalente) deve ser usada, a despesa de envio paga pelo cliente, e o cliente assume o risco de danos ou perdas nos lucros.

Creative pode usar partes novas ou recondicionadas, e as partes ou produto substituídos tornam-se propriedade da Creative. A Creative garante a ausência de defeitos do material e de fabricação nos produtos reparados ou substituídos para o restante do período inicial da garantia.

Nota: Esta garantia lhe da direitas legais específicas. Você pode ter outras direitas que variam do país/estado ao país/estado. Certas limitações nesta garantia não são permitidas pelo jurisdição de alguns países/estados, assim que algumas limitações aqui pode não ser aplicável.

# Conteúdo

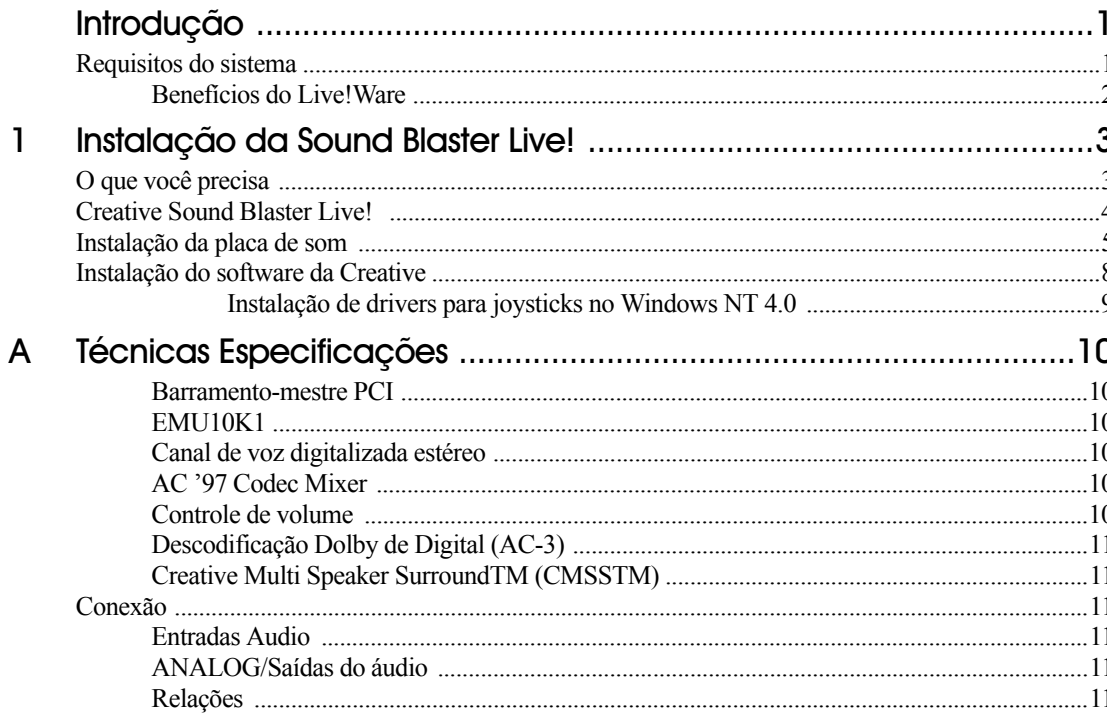

# <span id="page-4-1"></span><span id="page-4-0"></span>Introdução

<span id="page-4-2"></span>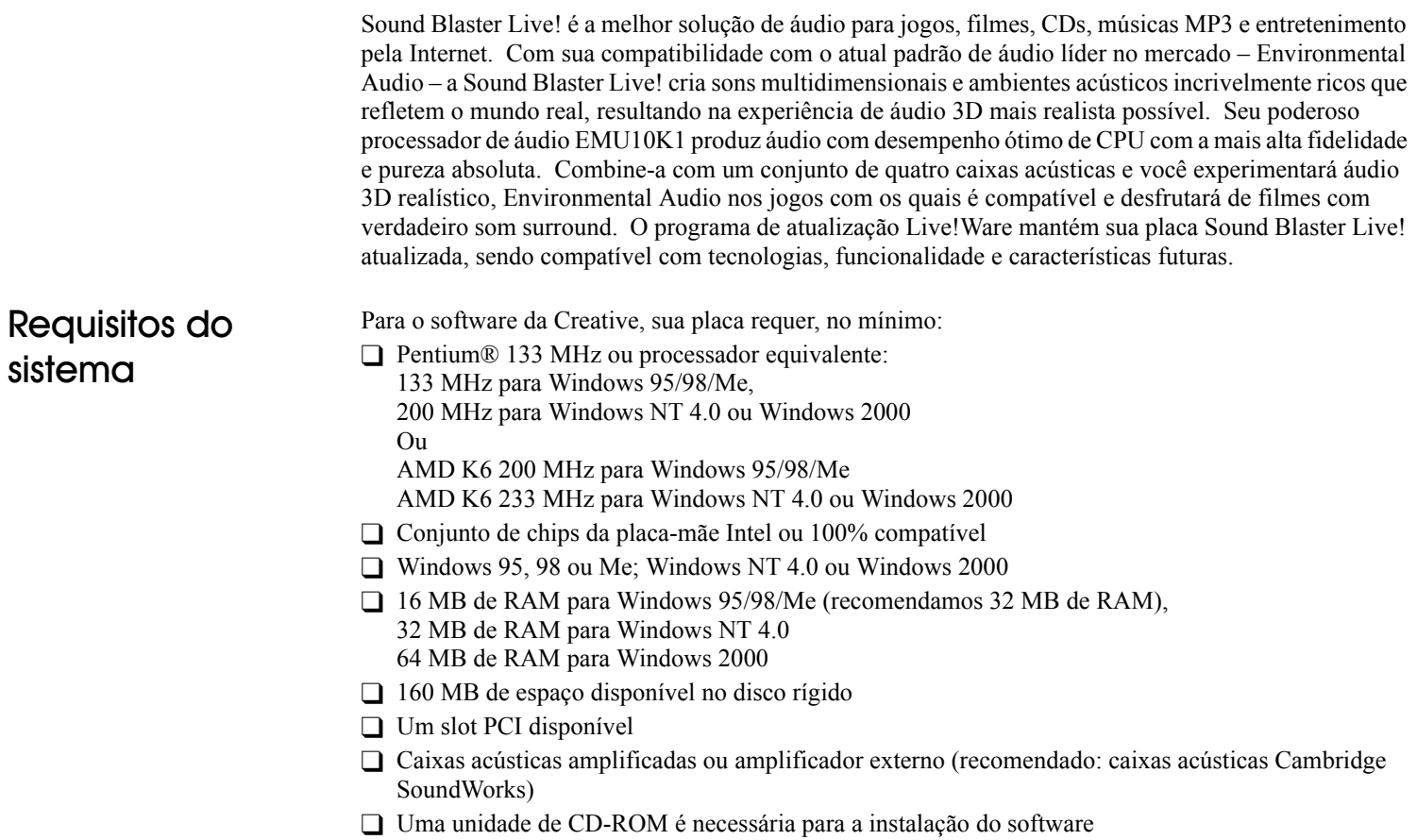

<span id="page-5-0"></span>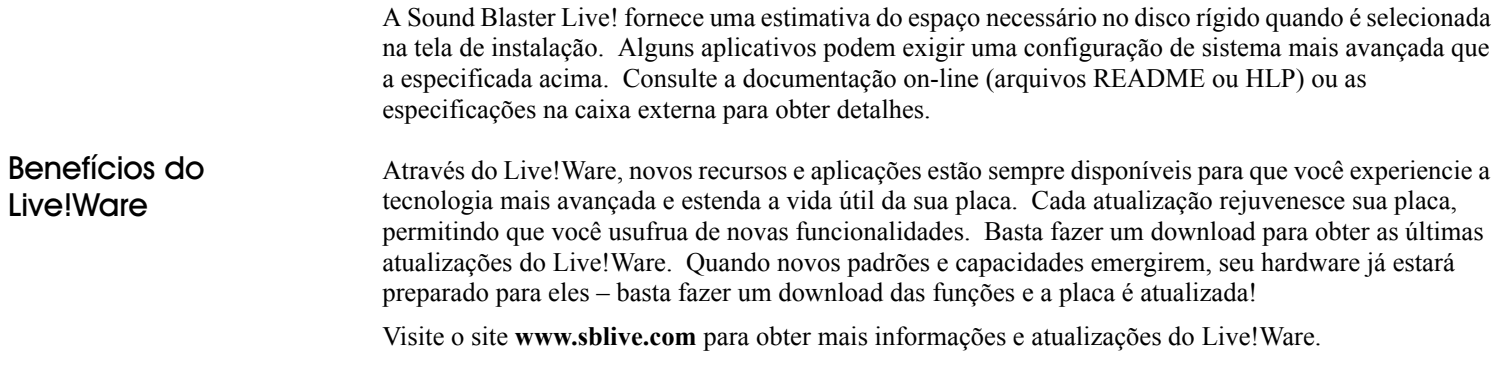

# <span id="page-6-1"></span>Instalação da Sound Blaster Live!

## <span id="page-6-2"></span>O que você precisa

<span id="page-6-0"></span>A maioria dos itens necessários para a instalação são fornecidos. A ilustração a seguir mostra os componentes básicos necessários para uma instalação completa.

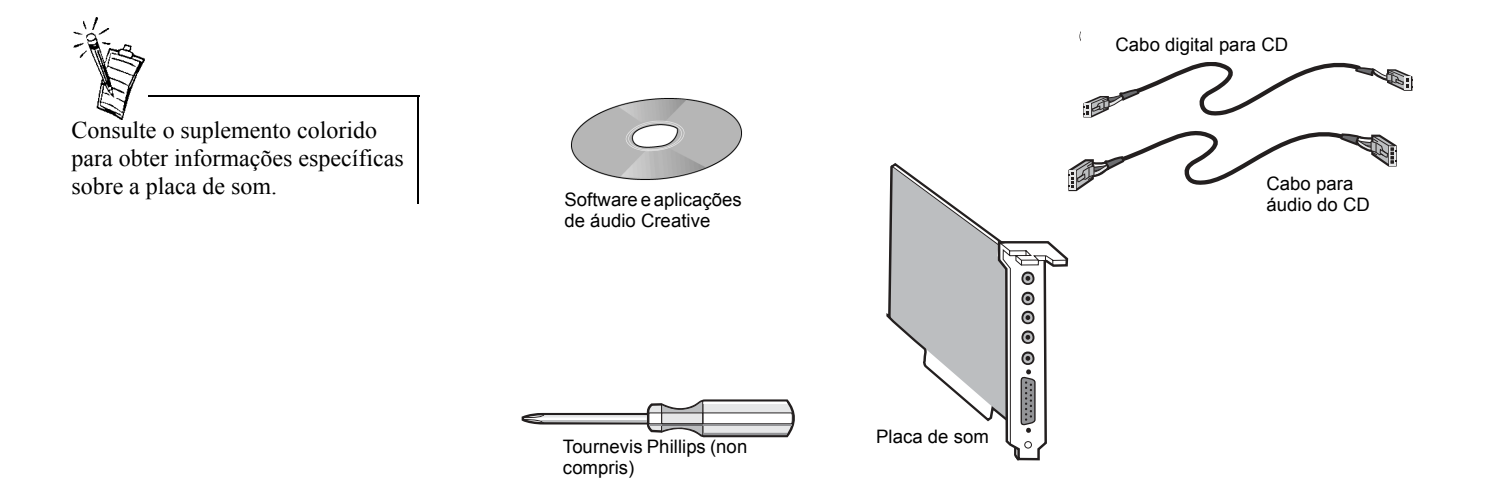

## <span id="page-7-0"></span>Creative Sound Blaster Live!

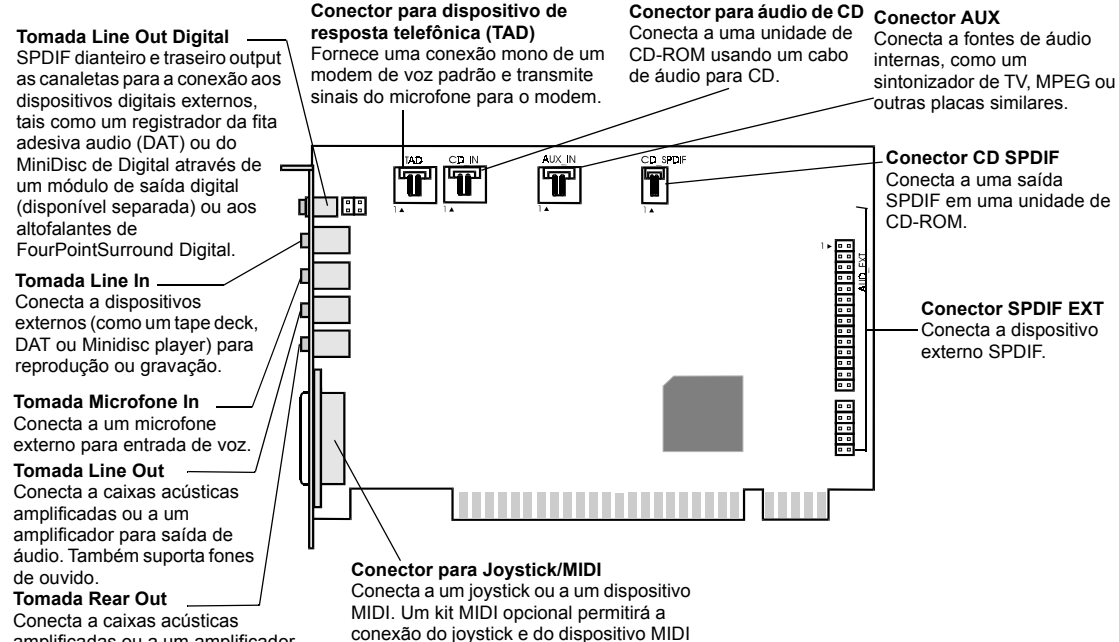

amplificadas ou a um amplificador para saída de áudio.

simultaneamente.

## <span id="page-8-0"></span>Instalação da placa de som

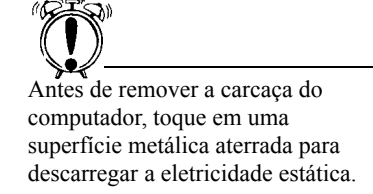

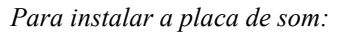

- 1. Desligue o computador e desconecte o cabo de alimentação.
- 2. Desconecte o monitor e outros dispositivos que estejam conectados ao computador.
- 3. Remova a carcaça do computador.

4. Localize um slot PCI para acomodar a placa de som. Remova a cobertura de slot do computador-guarde o parafuso para prender a placa de som.

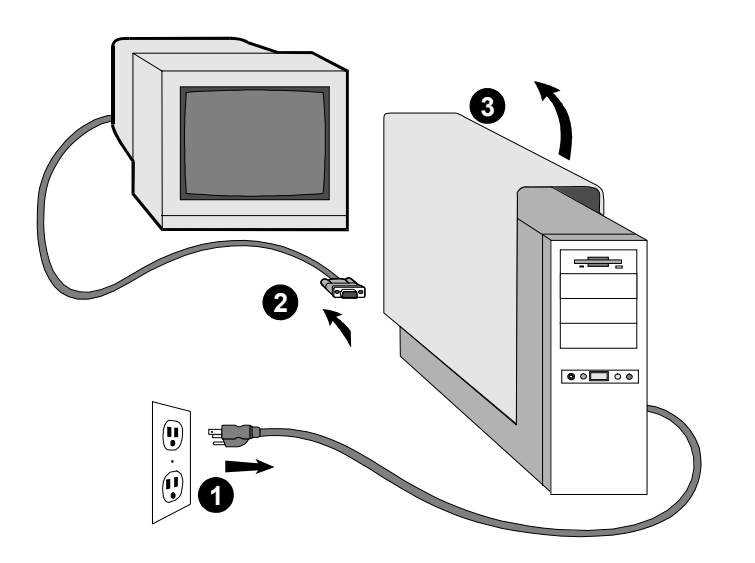

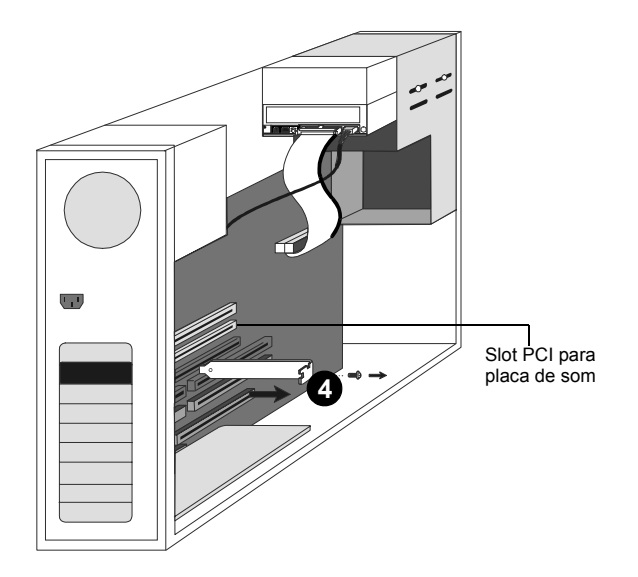

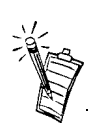

Remova ou desative qualquer placa de som, e seu driver, que esteja instalada no computador. Consulte a documentação do fabricante para obter detalhes.

**PORTUGUËS** 

**PORTUGUÊS** 

- 5. Alinhe as guias com listras douradas localizadas embaixo da placa de som com o slot PCI e pressione firmemente a placa no lugar atÈ que encaixe-se precisamente.
- 6. Use o parafuso da cobertura de slot para prender a placa de som à estrutura do computador-o aterramento apropriado È obtido ao se prender ambas a placa.

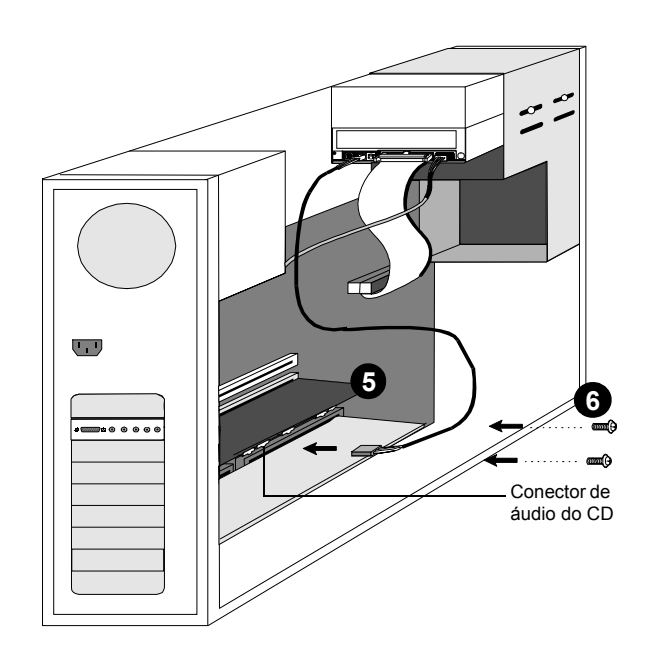

**7** Conector **and Conector de audio CD 1 and CONECT and CONECT and CONECT and CONECT and CONECT and CONECT** 

ŤŤ

圖

Conector audio CD

do CD

Ħ

Se estiver conectando um único par de caixas acústicas amplificadas (ou fones de ouvido), você precisa usar a terceira tomada. Use a quarta tomada se estiver conectando um par adicional de caixas acústicas amplificadas.

- 7. Conecte o cabo de áudio do CD da unidade de CD-ROM ao conector de áudio do CD da placa de som. *Ou* conecte o cabo digital do CD (SPDIF) da unidade de CD-ROM ao conector CD SPDIF da placa de som.
- 8. Conecte as caixas acústicas, fone de ouvido, microfone, joystick, dispositivos MIDI, ou outros dispositivos, ao painel posterior da placa de som.
- 9. Reinstale a carcaça do computador.
- 10. Reconecte o cabo de alimentação, o monitor e os outros dispositivos.

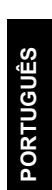

**Basistan Basistan Basista**<br>B<mark>asistan Basistan Basist</mark>a

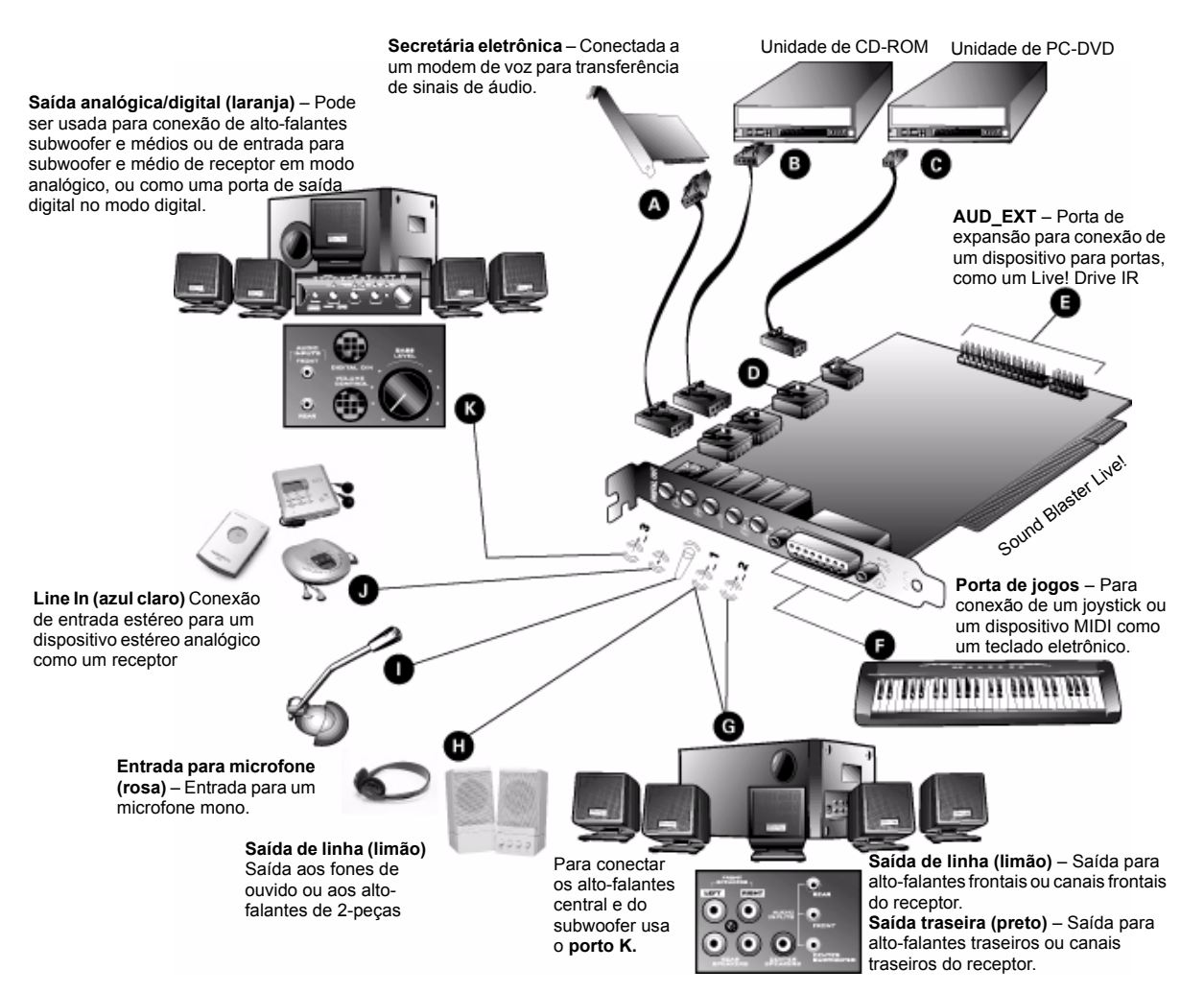

Para jogar jogos no modo MS-DOS em Windows 95/98:

- □ Conecte o conector CD In no conector de áudio analógico da unidade de CD-ROM ou PC-DVD.
- □ Se o áudio estiver distorcido, desconecte o conector CD SPDIF do conector de áudio digital da unidade de CD-ROM ou PC-DVD.

## <span id="page-11-0"></span>Instalação do software da Creative

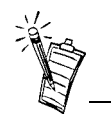

Este manual reflete a instalação do software em uma versão não alterada do sistema operacional. As telas de instalação exibidas pelo seu sistema e os procedimentos a serem seguidos podem variar um pouco das informações e descrições exibidas. As variações podem ser causadas por outros softwares/hardwares instalados no computador ou pela versão do sistema operacional Windows 95.

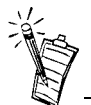

Se o CD de instalação estiver na unidade de CD-ROM, clique duas vezes no Ìcone *Meu Computador* na área de trabalho, clique no ícone da sua unidade de CD-ROM com o botão direito do mouse e clique em AutoReprodução para iniciar a instalação do software de áudio Creative.

O CD de software da Sound Blaster Live! contém os drivers necessários para a operação da placa e utilitários para maximizar seu uso.

Quando você liga o seu computador, o Windows detecta automaticamente o novo hardware e solicita o disco de instalação do software.

*Para instalar no Windows:*

- 1. Ligue o computador para que o Windows detecte automaticamente o novo hardware.
	- Se a ferragem nova encontrar o diálogo aparece (Windows 95/98), estala a tecla do cancelamento.
	- $\cdot$  Se o diálogo não aparecer, continue abaixo.
- 2. Coloque o disco da Instalação da Sound Blaster Live! na unidade de CD-ROM.
- 3. Quando o Sound Blaster Live! a tela da instalação aparece, segue as instruções na tela para terminar a instalação.

Se o programa da instalação não funcionar, siga as instruções abaixo ao jogo acima AutoPlay:

- 1. Clique no botão Iniciar na Barra de tarefas, selecione Settings, e clique em Control Panel.
- 2. No Painel de Controle, clique duas vezes no ícone System.
- 3. No diálogo de System Properties, clique a aba Device Manager e selecione sua unidade do CD-ROM.
- 4. Clique no botão Properties.
- 5. No diálogo de Properties, clique a aba Settings tab e seleccione Auto Insert Notification.
- 6. Clique no botão OK.
- 7. Ejete e reintroduz o CD da instalação.
- 8. Siga as instruções em cada tela para completar a instalação

#### Ou:

- 1. Com o CD da instalação na unidade do CD-ROM, dobro-clique o ícone de My Computer nos Windows desktop.
- 2. Dobro-clique o Sound Blaster Live! icone do CD-ROM.
- 3. Ou, direito-clique o Sound Blaster Live! o ícone do CD-ROM e clique sobre AutoPlay no menu.
- 4. Siga as instruções em cada tela para completar a instalação.

<span id="page-12-0"></span>Instalação de drivers para joysticks no Windows NT 4.0

- 1. Faça o login ao computador como Administrador.
- 2. Clique no botão Iniciar na Barra de tarefas do Windows, selecione Configurações e clique em Painel de Controle.
- 3. Clique duas vezes no ícone Multimídia, clique na guia Dispositivos e clique a seguir no botão Adicionar.
- 4. Na caixa de diálogo Adicionar, selecione a opção Driver atualizado ou não listado na Lista de drivers e clique a seguir no botão OK.
- 5. Coloque o CD-ROM do Windows NT 4.0 na unidade de CD-ROM.
- 6. Na caixa de diálogo Instalar driver, digite E:\DRVLIB\MULTIMED\JOYSTICK\X86 (E:\ é a letra da unidade de CD-ROM) e clique a seguir no botão OK.
- 7. Na caixa de diálogo Adicionar driver atualizado ou não listado, selecione a opção Driver de joystick analógico e clique a seguir no botão OK.
- 8. Na caixa de diálogo Configuração de joystick Microsoft, clique no botão OK.
- 9. Reinicie o computador quando solicitado.

# <span id="page-13-1"></span><span id="page-13-0"></span>Técnicas Especificações

<span id="page-13-6"></span><span id="page-13-5"></span><span id="page-13-4"></span><span id="page-13-3"></span><span id="page-13-2"></span>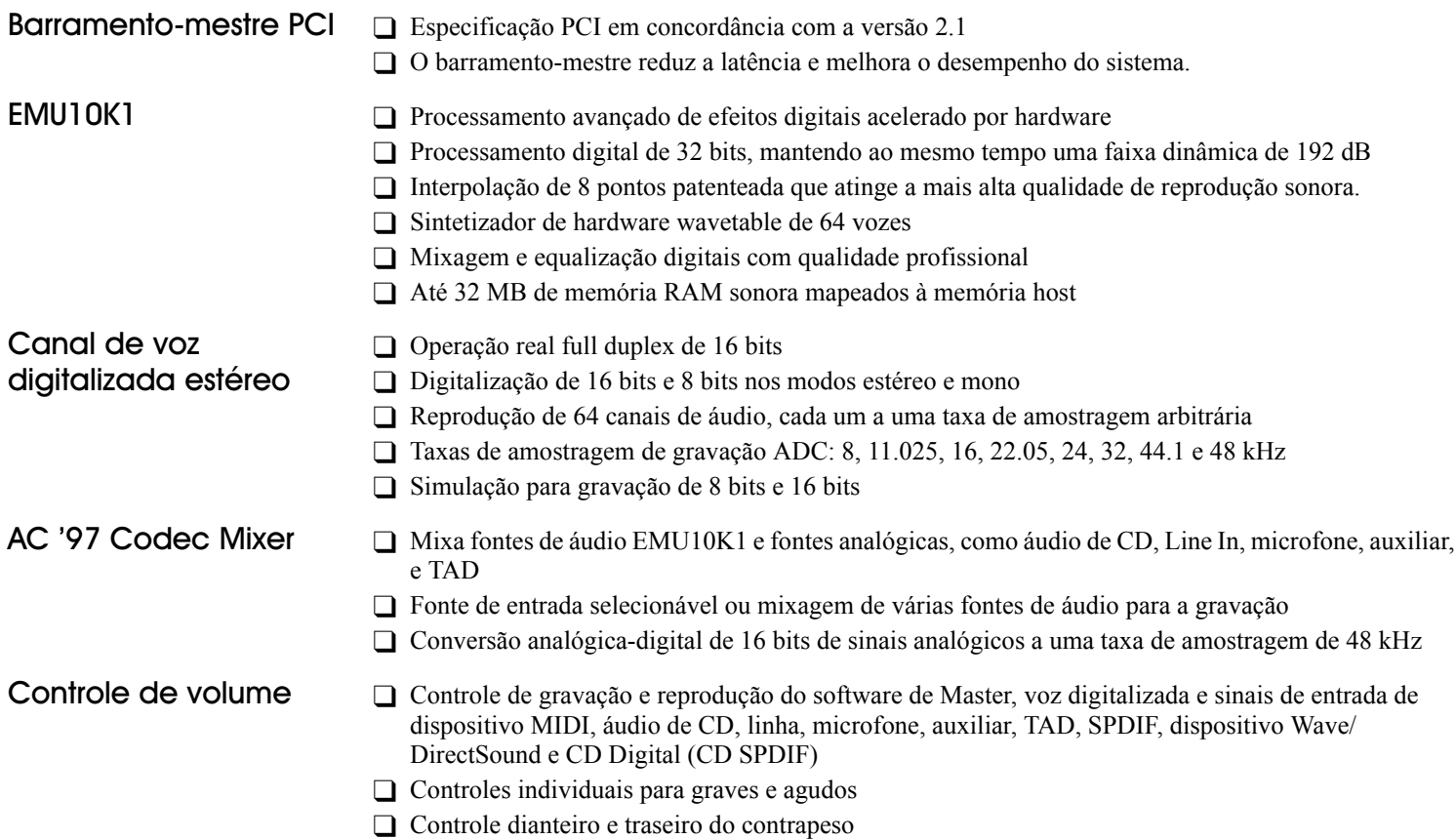

<span id="page-14-5"></span><span id="page-14-4"></span><span id="page-14-3"></span><span id="page-14-2"></span><span id="page-14-1"></span><span id="page-14-0"></span>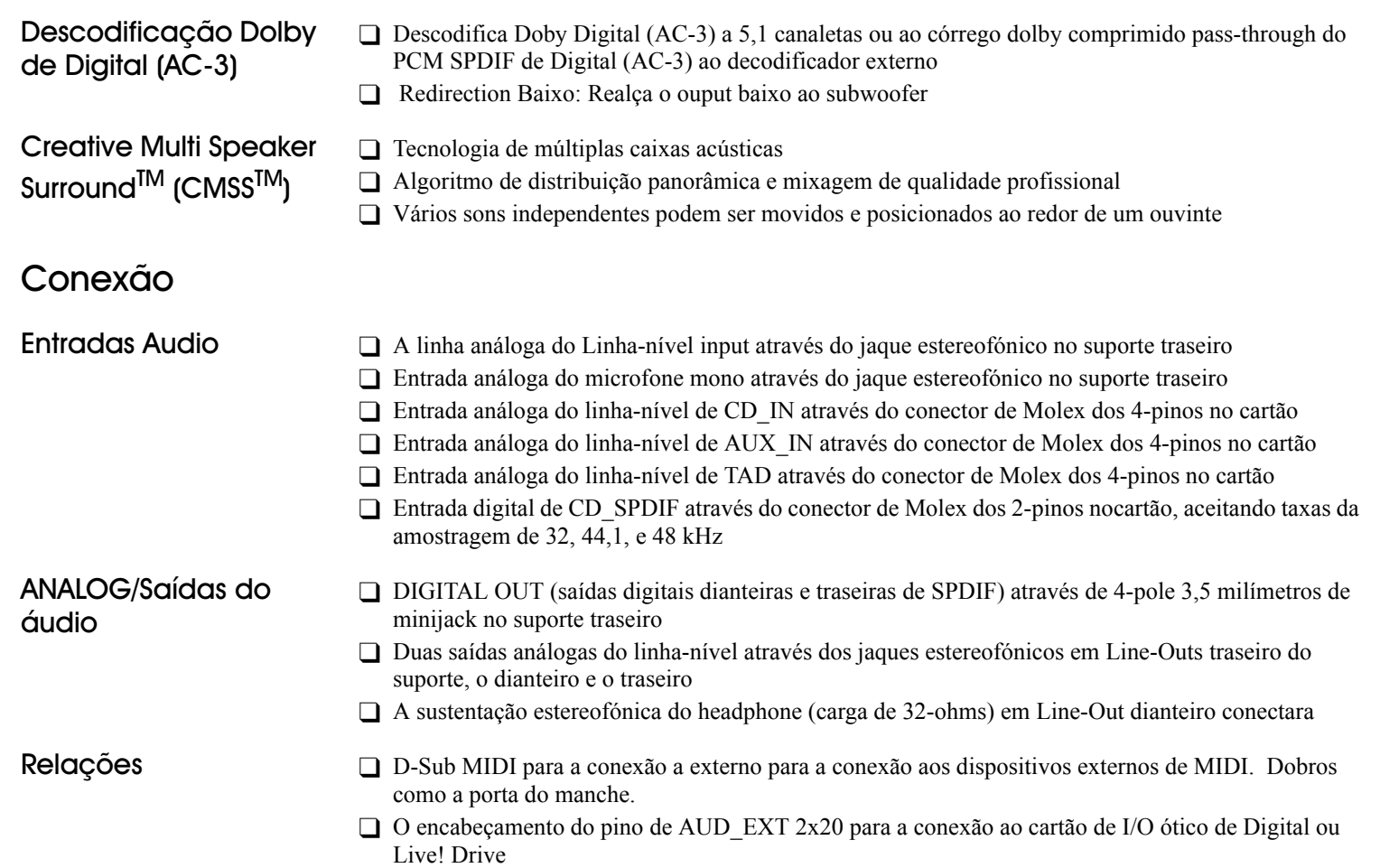

O controle de silenciamento e balanço para fontes individuais de reprodução

#### Suporte Técnico

Visite nossos websites para ajuda com a instalação, respostas referentes ás perguntas mais fregüentes, ou sugestões nas soluções de problemas. Nossos websites possuem muitas informações assim como as atualizações mais recentes de software e drivers

## http://www.creativehelp.com

#### **ANTES DE NOS CONTATAR**

Por favor complete a siguinte informação e seja assentado em seu computador.

- Número de Modelo: Número de Série (ambos são encontrados na parte traseira do dispositivo)
- · Uma descrição detalhada do próblema e o conteúdo de qualquer mensagem de erro que você tenha recibido:
- · Informação na plaça do adaptador que tem conflito com o produto (Se aplicável):
- · Informação do configuração do Hardware:
- Endereco I/O:
- $\cdot$  Linha IRO:
- Canal DMA usada (Se aplicável):
- O tipo e a velocidade de seu computador:
- O sistema aperacional e a versão; Windows 95/98/Me/NT/2000:

Para comentários ou perguntas a respeito de nosso suporte técnico, você pode contatar-nos pelo e-mail: suporte@clok.creative.com. Pode também escrevernos em Creative Labs, Inc., Technical Support, 1523 Cimarron Plaza, Stillwater, OK 74075

Se após ter consultado nossa ajuda online, você ajuda tiver alguma pergunta sobre instalação sobre algum produto da Creative, você poderá nos contatar pelo seguinte número (tenha por favor em mãos, a configuração do seu computador, os Sistema Operacional em uso e o modelo do seu produto Creative com o número de série disponíveis para o atendimento) +1 405 742 2380, Fax (405) 742-6613

#### Devolução de Produto

Para devolver um produto da Creative para conserto na fábrica, entre em contato com o departamento de Suporte Técnico da Creative. Depois que a equipe confirmar que o produto apresenta defeitos, você receberá um número de Autorização para Devolução de Mercadoria (RMA - Return Merchandise Authorization).

NOTA: Guarde o seu recibo de compra, junto com toda a embalagem e o conteúdo do pacote, até ter certeza de que todos os componentes do produto estão funcionando satisfatoriamente. Todos esses itens serão necessários caso você precise devolver o produto para a Creative

Para retornar o produto para conserto na fábrica:

- · Você deverá arcar com os custos de transporte para a Creative e assumir todos os riscos. Envie o pacote através de uma transportadora que forneca um comprovante de entrega e faça um seguro que cubra o valor total do produto.
- · Coloque o número da RMA do lado de fora do pacote.
- · Utilize material adequado para embalar o produto para transporte.
- · Para solicitar conserto ou substituição gratuitos, você deverá incluir uma cópia de um comprovante de compra datado (recibo da loja), confirmando que o produto ainda está na garantia.

A Creative pode substituir ou consertar o produto com pecas novas ou recondicionadas, e as peças ou produtos com defeitos passarão a ser propriedade da Creative.

#### **Fora dos Estados Unidos**

Para evitar o pagamento de impostos quando estiver enviando um produto para Creative Labs de outro país que não os EUA, você deverá completar o formulário oficial da alfândega antes de enviar o produto. Para garantir a entrega do produto, a Creative pode incluir taxas para transporte de volta.